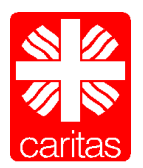

# **Vorbereitung für Ihre Onlineschulung**

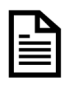

# **Unterlagen**

Bereiten Sie bitte Ihre Unterlagen (Handouts etc.), sofern vorhanden, rechtzeitig vor der Onlineschulung vor. Sie erhalten diese vorab per E-Mail zugeschickt.

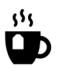

# **Verpflegung**

Stellen Sie sich bitte ausreichend Getränke bereit, sodass Sie während des Seminars darauf zugreifen können. Wie bei einem Präsenzseminar mit der Wasserflasche am Platz. Es wird natürlich auch online Pausen geben, in denen Sie sich versorgen können.

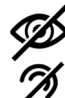

## **Störungsfreies Umfeld**

Achten Sie darauf, dass Sie am Seminar in einem möglichst störungsfreien Umfeld teilnehmen können. Vermeiden Sie Hintergrundgeräusche (z.B. Löffelklappern) und Ablenkungen. Gerade mit Homeschooling und mobilem Arbeiten ist das nicht immer ganz einfach. Es empfiehlt sich, einen kleinen Post-it oder ähnliches bereit zu legen, mit dem Sie Ihre Kamera abdecken können, sollten Sie den Computer kurzzeitig verlassen müssen. Das Mikrofon sollte stumm geschalten sein. Zusätzlich können Sie sich vom "Audio" abmelden über den mittleren der drei Buttons am unteren Bildschirmrand. Wenn Sie wieder am Platz sind ist dann erneut ein "Echotest" erforderlich.

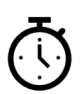

## **Anmelden**

Behalten Sie die Uhr im Blick. Wie bei einer Veranstaltung in Präsenz ist es zu empfehlen, sich bereits ein paar Minuten vor Beginn in die Konferenz einzuwählen bzw. einzuloggen. In der Einladung finden Sie die Uhrzeit, zu der Sie frühestens den Raum betreten können.

Nachdem Sie auf den Link in der Einladungsemail geklickt haben werden Sie gebeten, Ihre Emailadresse anzugeben. Dies ist erforderlich, um Sie als angemeldete/-n Teilnehmer/-in zu erkennen. Klicken Sie auf "Prüfen".

Nun können Sie Vorname und Name angeben. Diese werden im Schulungsraum den anderen Teilnehmern angezeigt, sind also wie das Namensschild bei einer Veranstaltung in Präsenz. Wenn Sie ihren vollen Namen nicht angeben möchten, tragen Sie bitte *Herr* bzw. *Frau* beim Vornamen ein und entsprechend den Nachnamen. Anschließend noch ein Häkchen zur Kenntnisnahme der Datenschutzhinweise setzen und auf "Anmelden" klicken.

# **Technik**

((馬)) Sie werden gebeten, einen "Echotest" durchzuführen, um Mikrofon und Lautsprecher zu überprüfen. Ihr Internetbrowser wird Sie vermutlich um Zustimmung bitten (ein Hinweisfeld am oberen, linken Rand erscheint.) Bitte hier auf "Zulassen" klicken.

Wenn Sie sich selbst hören können, sobald sie etwas gesprochen haben, ist der Test erfolgreich (auf JA klicken) und Sie gelangen direkt in den Schulungsraum. Sollten Sie sich nicht hören können, überprüfen Sie bitte, ob die Lautsprecher des Computers auf laut gestellt sind. Mit einem Klick auf NEIN erhalten Sie die Möglichkeit, Mikrofon und Lautsprecher auszuwählen. Auch so gelangen Sie in den Schulungsraum und haben die Möglichkeit, einen Mitarbeiter des Fachbereichs um Unterstützung zu bitten. Nutzen Sie dazu bitte die Chatmöglichkeit.

Am unteren Bildschirmrand finden Sie drei runde Buttons. Wenn Sie mit einer Kamera an der Schulung teilnehmen, können Sie diese über den Button auf der rechten Seite aktivieren. Ihr Internetbrowser wird Sie vermutlich um Zustimmung bitten (ein Hinweisfeld am oberen, linken Rand erscheint.) Bitte hier auf "Zulassen" klicken.

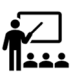

## **Moderation:**

Die Referent/-Innen der Schulung führen Sie durch diese hindurch. Halten Sie sich an ihre Informationen – so steht der erfolgreichen Schulung nichts im Wege.

# **Höflichkeit:**

Alle Regeln des gemeinsamen Meetings gelten auch hier. Lassen Sie andere Teilnehmer aussprechen, bleiben Sie sachlich und ruhig, auch wenn das Thema problematisch ist.

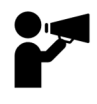

# **Sprechen und Kommunikation:**

Deutlich und langsam sprechen: um alle Teilnehmer gut zu verstehen, ist es wichtig, angemessen und deutlich zu sprechen. Die soziale Interaktion durch Mimik und Gestik ist stakt eingeschränkt. So stellen Sie sicher, dass Ihre Anliegen und Beiträge auch nicht missverstanden werden.

Wir wünschen Ihnen ein erfolgreiches Onlineseminar!

Ihr Fachbereich Bildung und Veranstaltungen